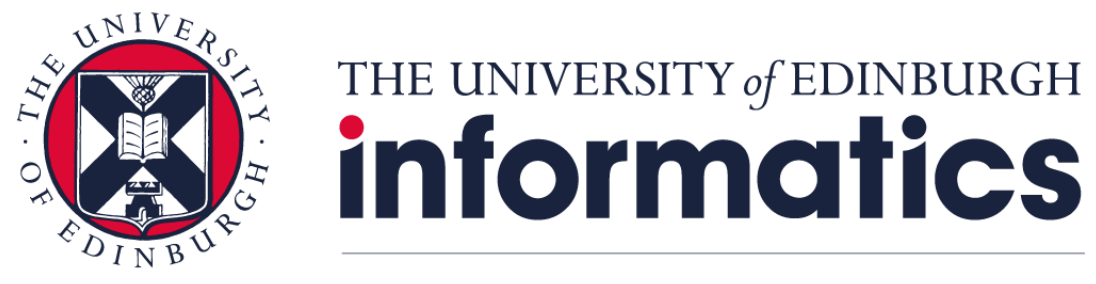

# **Research Data Management**

## **Creating a PURE entry from template**

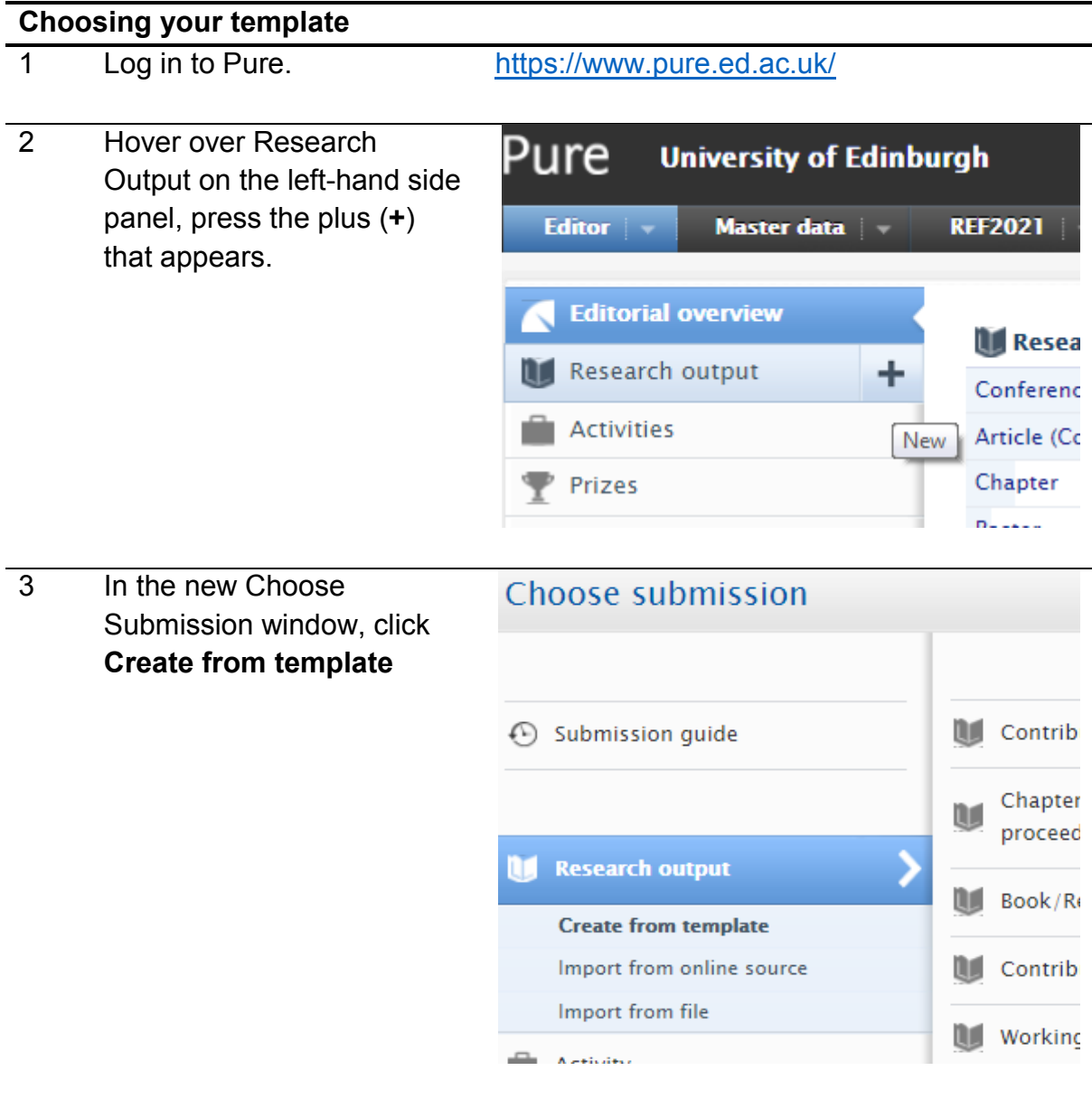

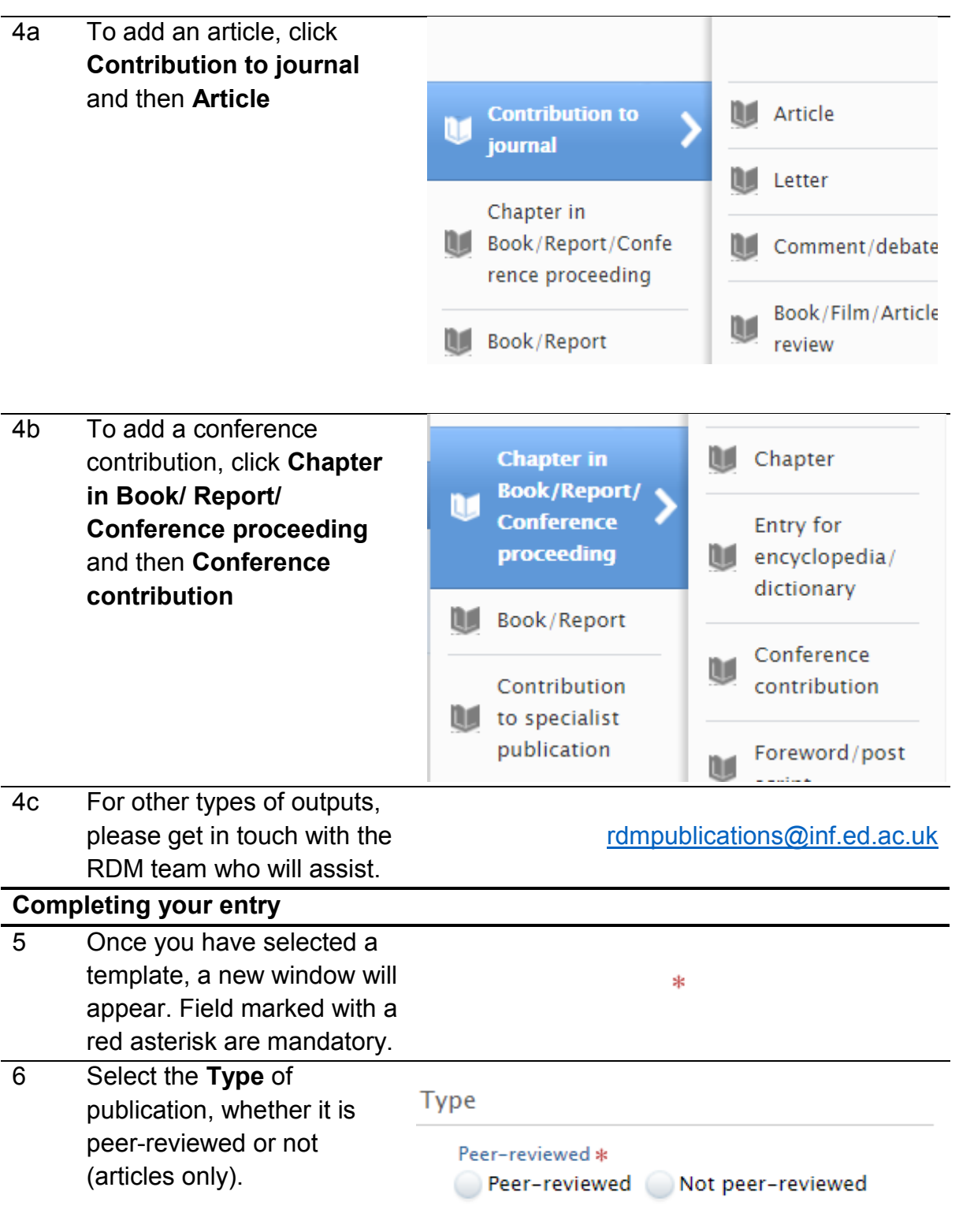

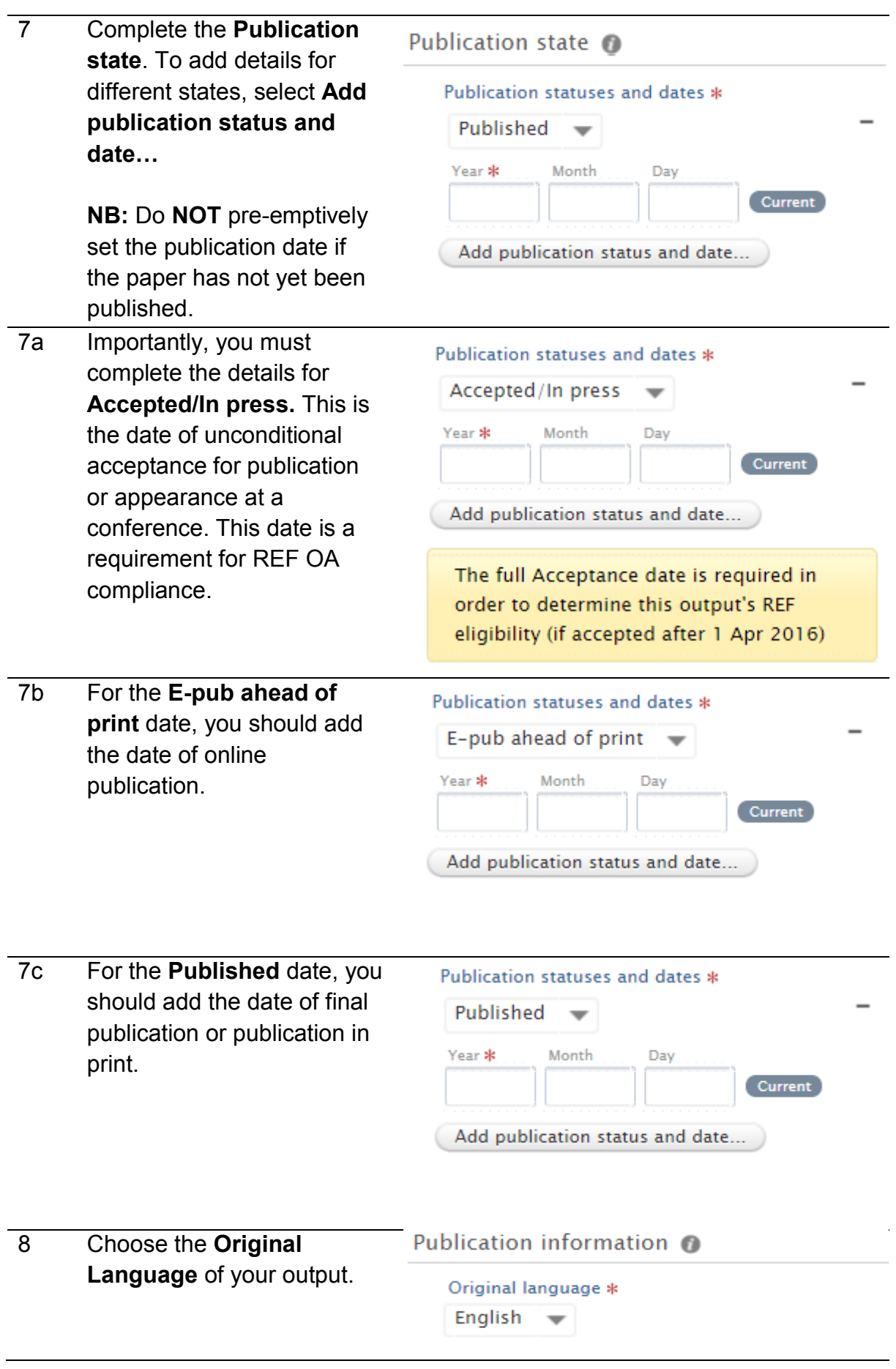

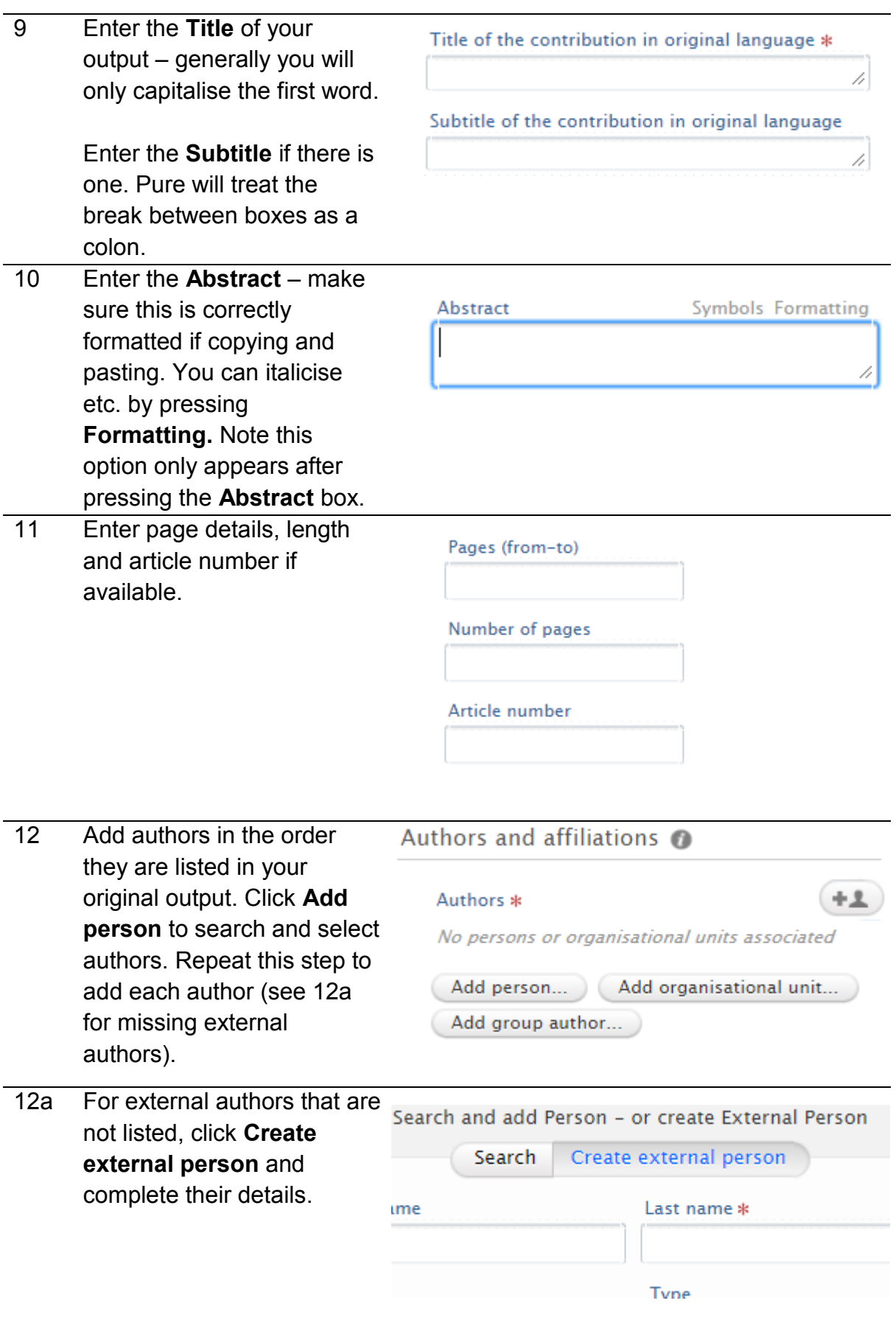

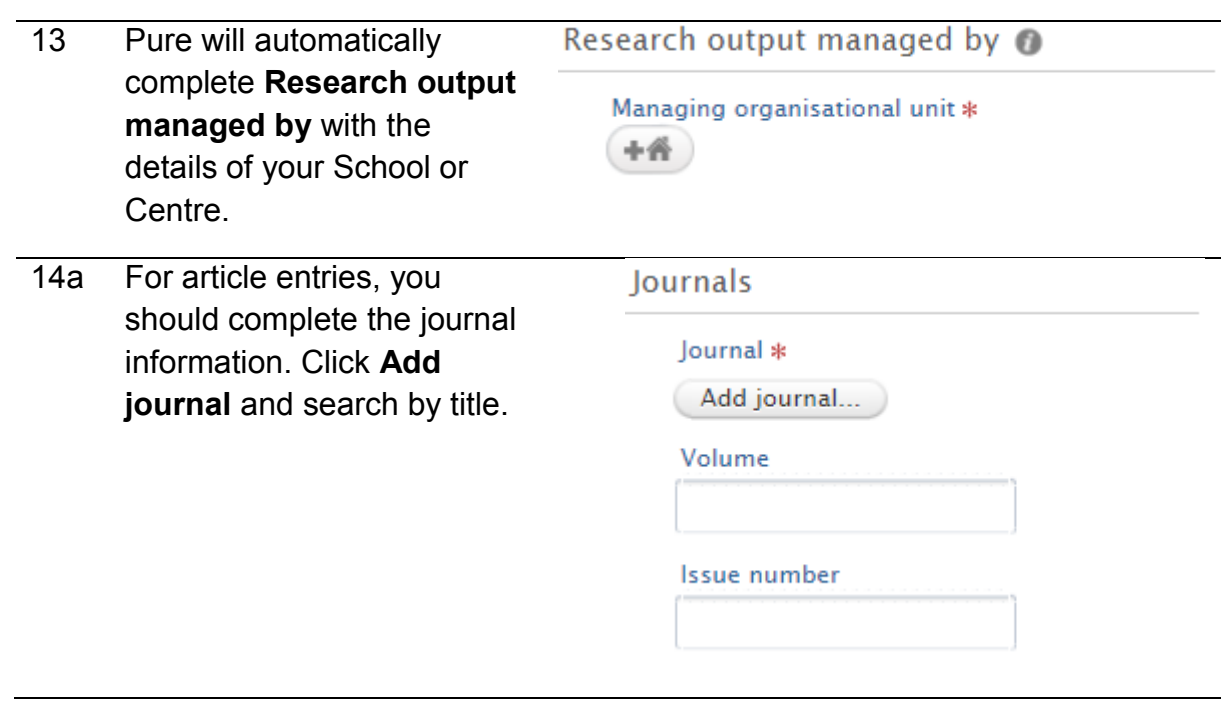

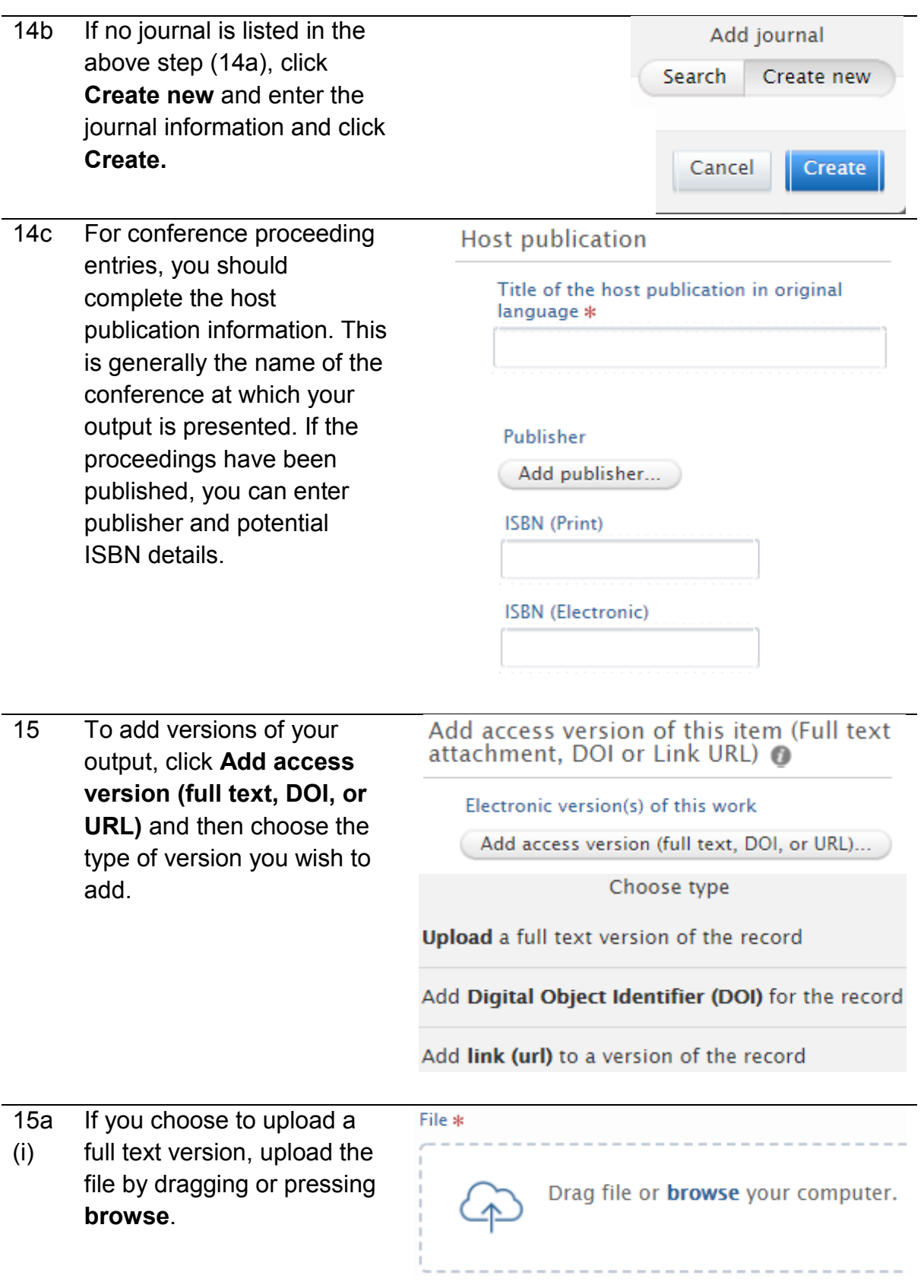

(ii) **version**. This will most commonly be the **Accepted author manuscript** or the **Final published version** if depositing is allowed by the publisher. If you are uncertain, you can check at SHERPA/RoMEO or get in touch with the RDM team.

**Document version** 

No value

No value

Submitted manuscript

Early version, also known as pre-print

#### Accepted author manuscript

Peer reviewed version

#### Proof

Version created as part of publication process; pul

Final published version Publisher's PDF, also known as Version of record

### <http://www.sherpa.ac.uk/romeo> [rdmpublications@inf.ed.ac.uk](mailto:rdmpublications@inf.ed.ac.uk)

#### 15a Next, set the **Public access**  (iii) **to file**. This will be **Open**, **Closed** or **Embargoed**  depending on the publisher's policy. If you are uncertain, you can check Sherpa REF or get in touch with the RDM team. If you are adding an accepted manuscript that has not yet been published, set the file as embargoed without and end date. If you are adding an accepted manuscript for a conference that is yet to take place, set the embargo end date to the last day of the conference. 15a Finally, you can add a License to document (iv) license to the file, e.g. Select license CC-BY 4.0. For more Select license information on Creative Commons, you can check the website or get in touch with the RDM team. The matter of the [https://creativecommons.org](https://creativecommons.org/)

Access to electronic version

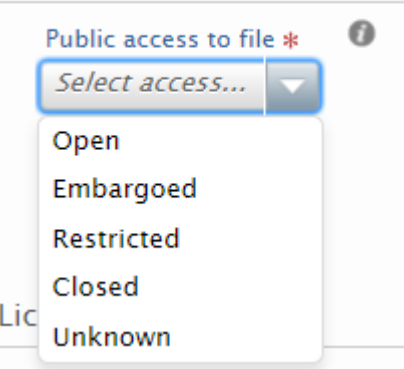

<https://ref.sherpa.ac.uk/> [rdmpublications@inf.ed.ac.uk](mailto:rdmpublications@inf.ed.ac.uk)

Creative Commons: Attribution (CC-BY) Creative Commons: Attribution Non-Cor

[rdmpublications@inf.ed.ac.uk](mailto:rdmpublications@inf.ed.ac.uk)

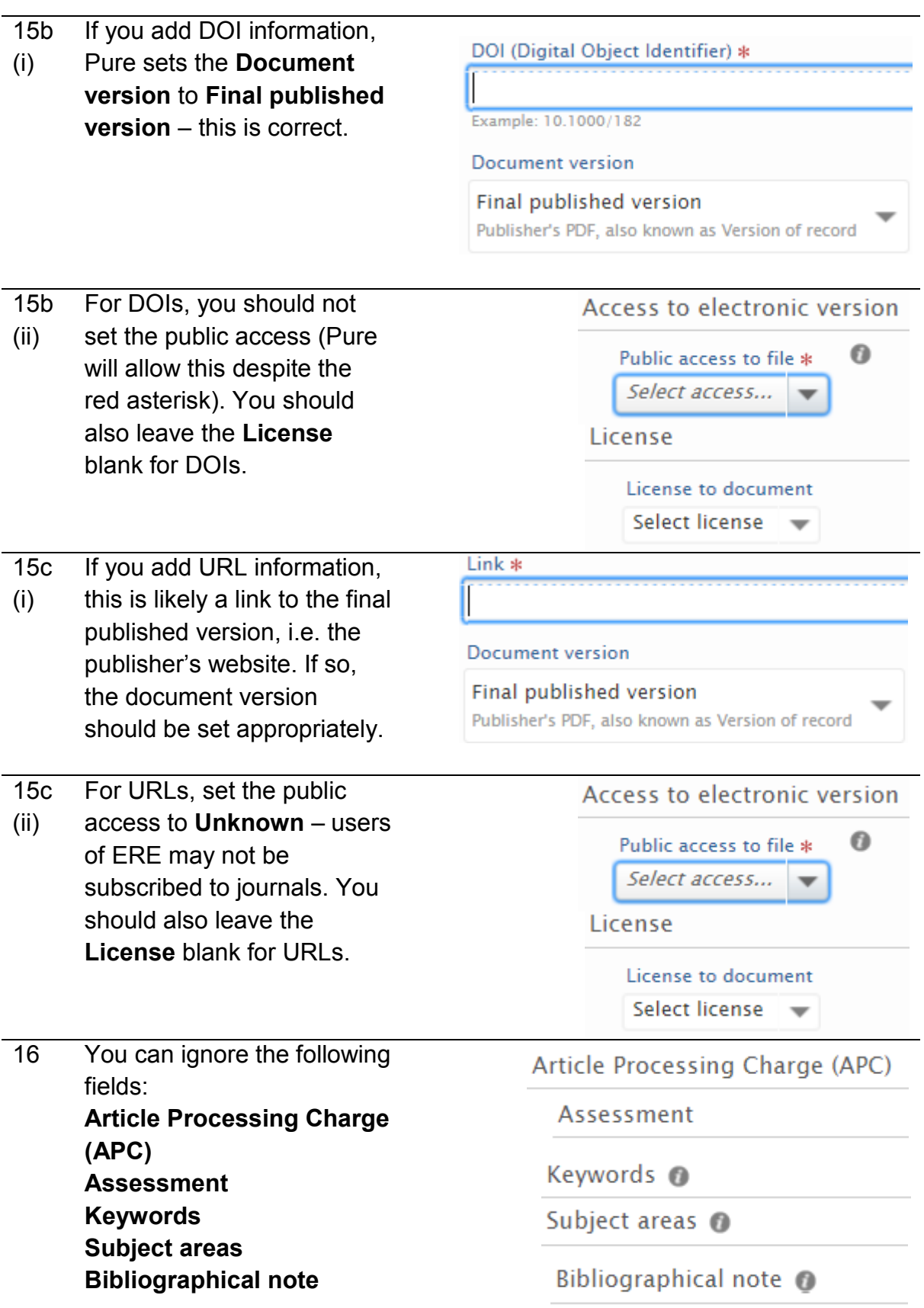

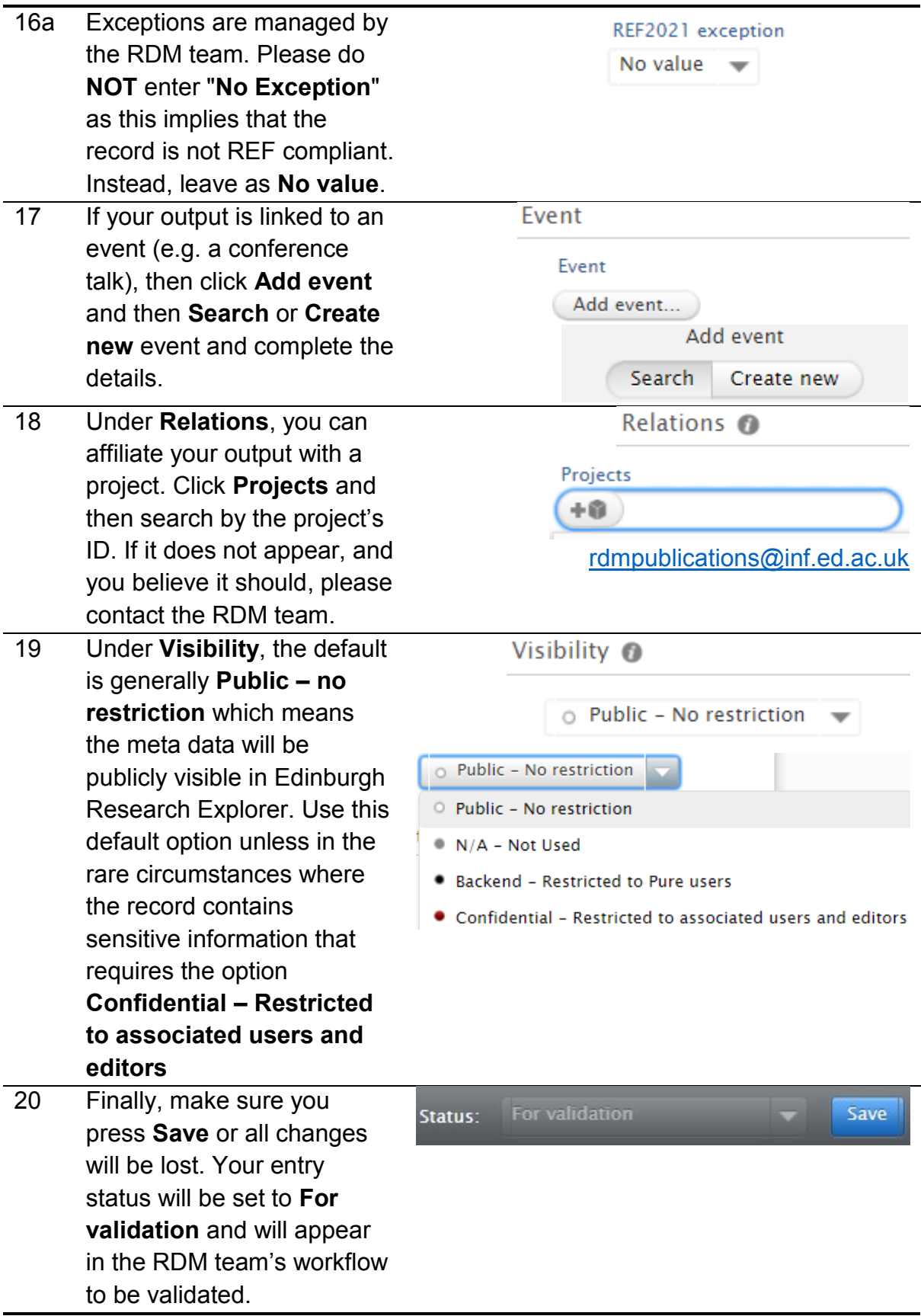

**Contact the RDM team on [rdmpublications@inf.ed.ac.uk](mailto:rdmpublications@inf.ed.ac.uk) with any questions.**